Auto Operation Program Select RESET AUTO (Main Prg\_Oper) (Program Select) Positioning Cursor to target filename.  $7 (OK)$ 8 ( Close

Auto Operation

# Zero shifts for Air cut

# ZERO SET

Move the cursor to Zero shift X-Axis or Z-Axis.

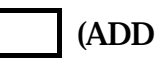

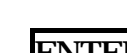

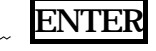

Shift value

Attn. Only 1time valid. After Reset automatic 0.

#### Auto Operation

# Tool Data Adjust

- 1. TOOL DATA
- $2<sub>1</sub>$ 7 (ITEM) press until Tool OFFSET screen.
- 3. Conform Spindle mode. 1spindle mode or 2spindle mode
- 4. Change the Cutting position Base or Vertical.
- 5. Change the Tool No. By Page key or Cursor key.
- 6. Positioning Cursor to X-axis or Z-axis.
- 7.  $\quad$   $\quad$   $\bf{F}$  2 ADD If no Function key then press  $\mid$  Extend
- 8. ENTER

Adjust value

Example **ENTER**--------------- make 0.01 small

## Attn.

More them is limited by parameter. (Changeable)

# Soft Limit Setting

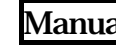

Manual Move Turret to target position.

Setup

## Parameter

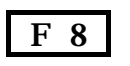

**Change Screen** 

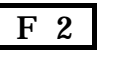

**User Para** 

Move the Cursor to target axis.

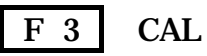

ENTER

## Attn.

- $\triangleright$  Please do not mistake plus and minus.
- $\triangleright$  For make width, press  $\triangleright$  2(ADD) then write adjusts value.
- $\triangleright$  For make maximum limit, at system parameter stroke end limit
	- ADD " " write then automatic setting to soft limit same as stroke

limit. Do not change system stroke limit.

# Turret Index

### **Manual**

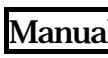

Manual move turret to X-axis soft limit position.

Check the interference between turret and spindle tailstock.

## Turret Index

# B. MDI

Close door.

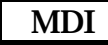

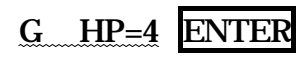

# START

- T M ENTER ----- Sub-spindle M/C don't need M66
	- or (offset spec is 1000or3000)

START

# Tool Registration

## TOOL DATA

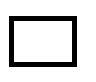

Setup

Tool Information screen.

**Setup** 

Move cursor to turret No.

**ITEM** press until

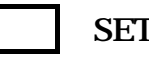

Tool number ENTER

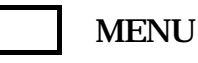

3

-Tool or 4 -Tool

If not standard size selects the size.

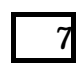

Attn.

Standard size is run dram pot. Big size is fix pot.

OKUMA MacTurn250 by S.Fukazaki

# Manual Tool Exchange

Manual Index turret. Refer to attached sheet.

Setup

Move Turret to the place which work tends to perform.

Manual Tool Exchange ON

Put Turret operation box on near place with a magnet.

## Hold Tool by hand.

Unclamp

Exchange Tool.

Clamp

Return Turret operation box.

Manual Tool Exchange OFF

Input Tool data information. Refer to attached sheet.

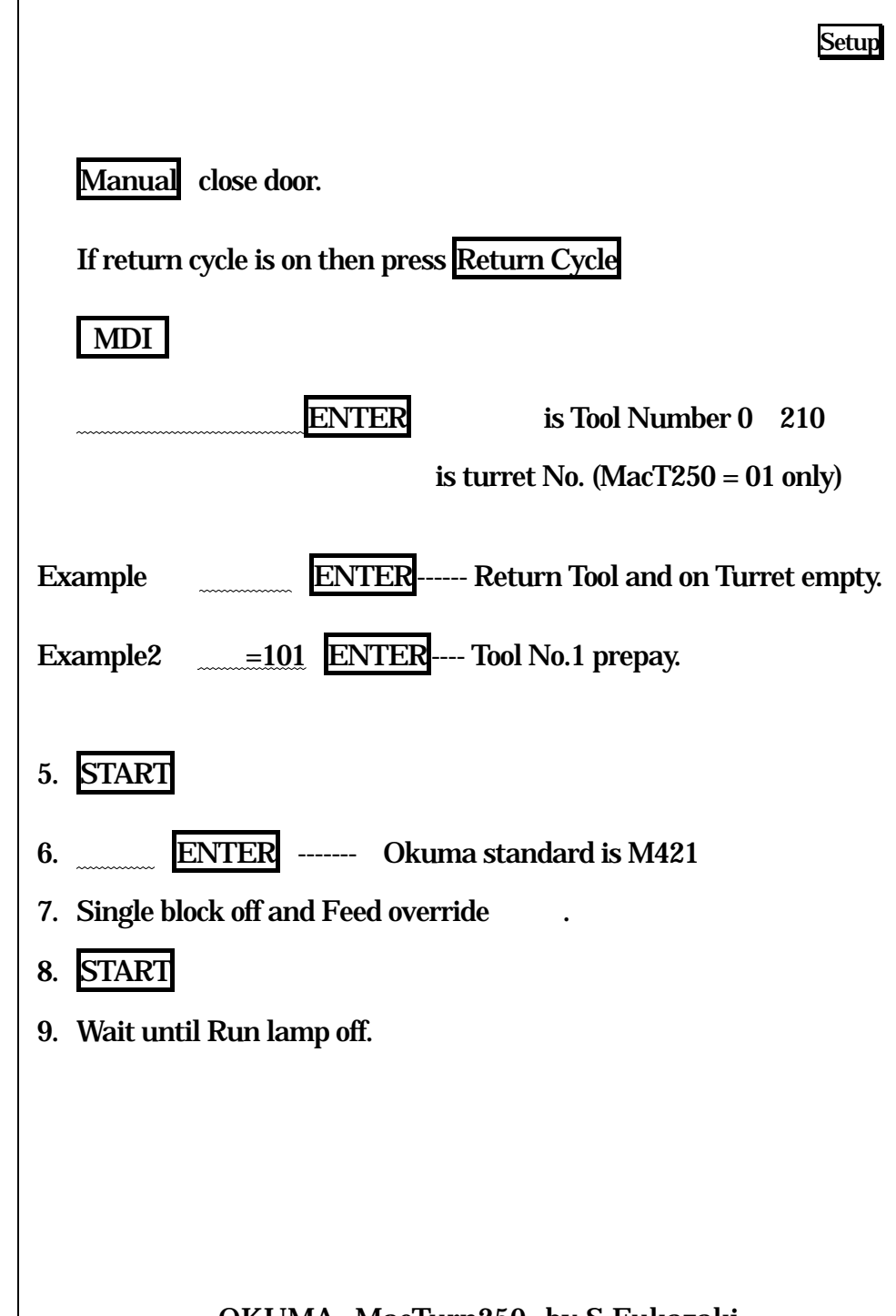

OKUMA MacTurn250 by S.Fukazaki

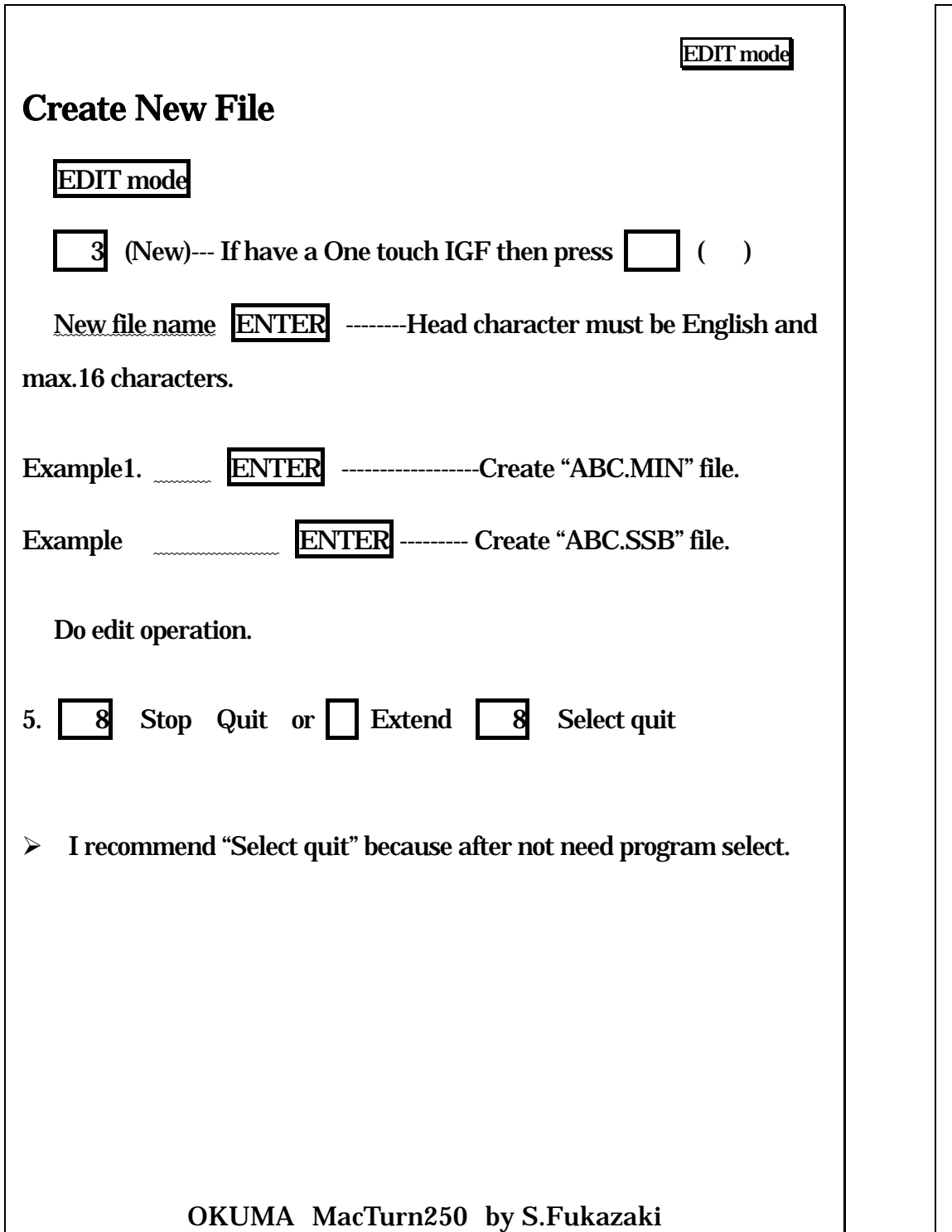

# EDIT mode File Editing EDIT mode Move cursor to target filename. 2 (EDIT) or just ENTER Do edit operation. 8Stop Quit or Extend 8 Select quit ¾ I recommend Select quit because after not need program select.

# Chuck work / Center work Change parameter

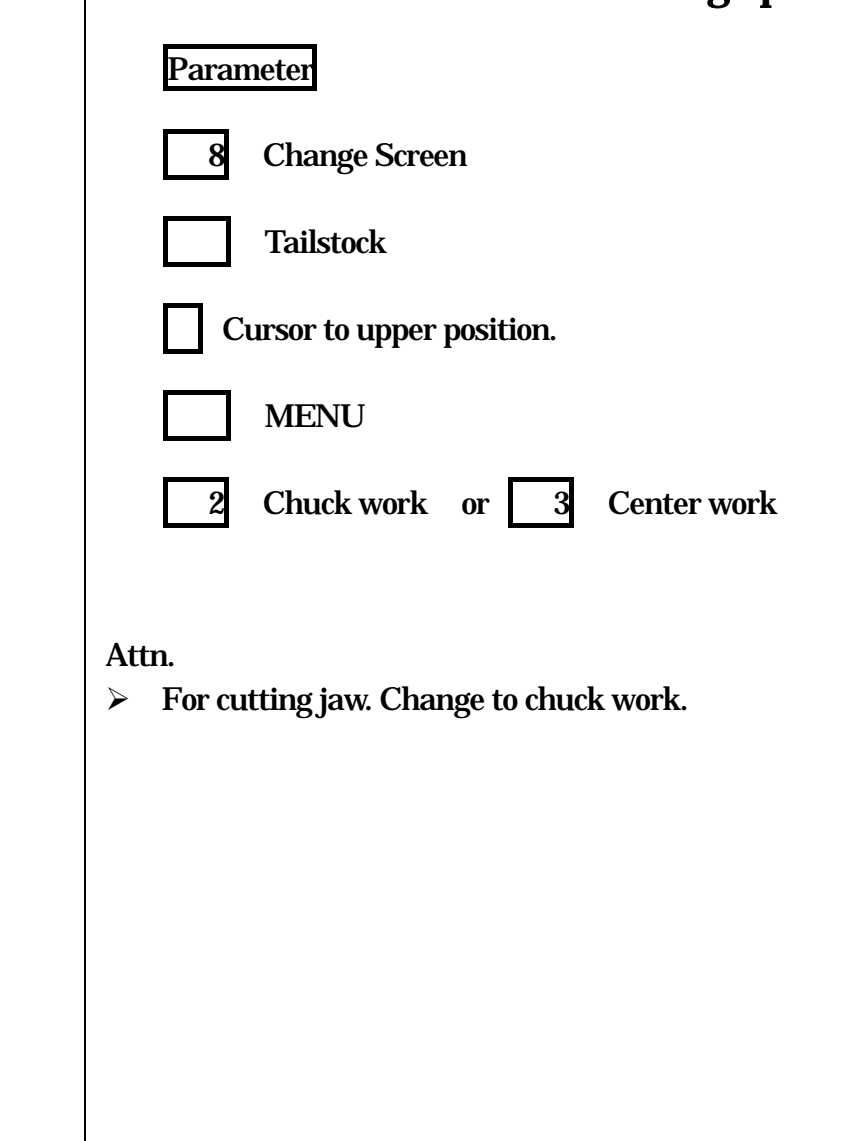

# File copy then create new file

# 1. EDIT mode

- 2. Move cursor to source file name.
- 3. F 5 (Copy)
- 4. Input new file name. --------Head character must be English and max.16 characters.

EDIT mode

5. F(MD1 Copy)

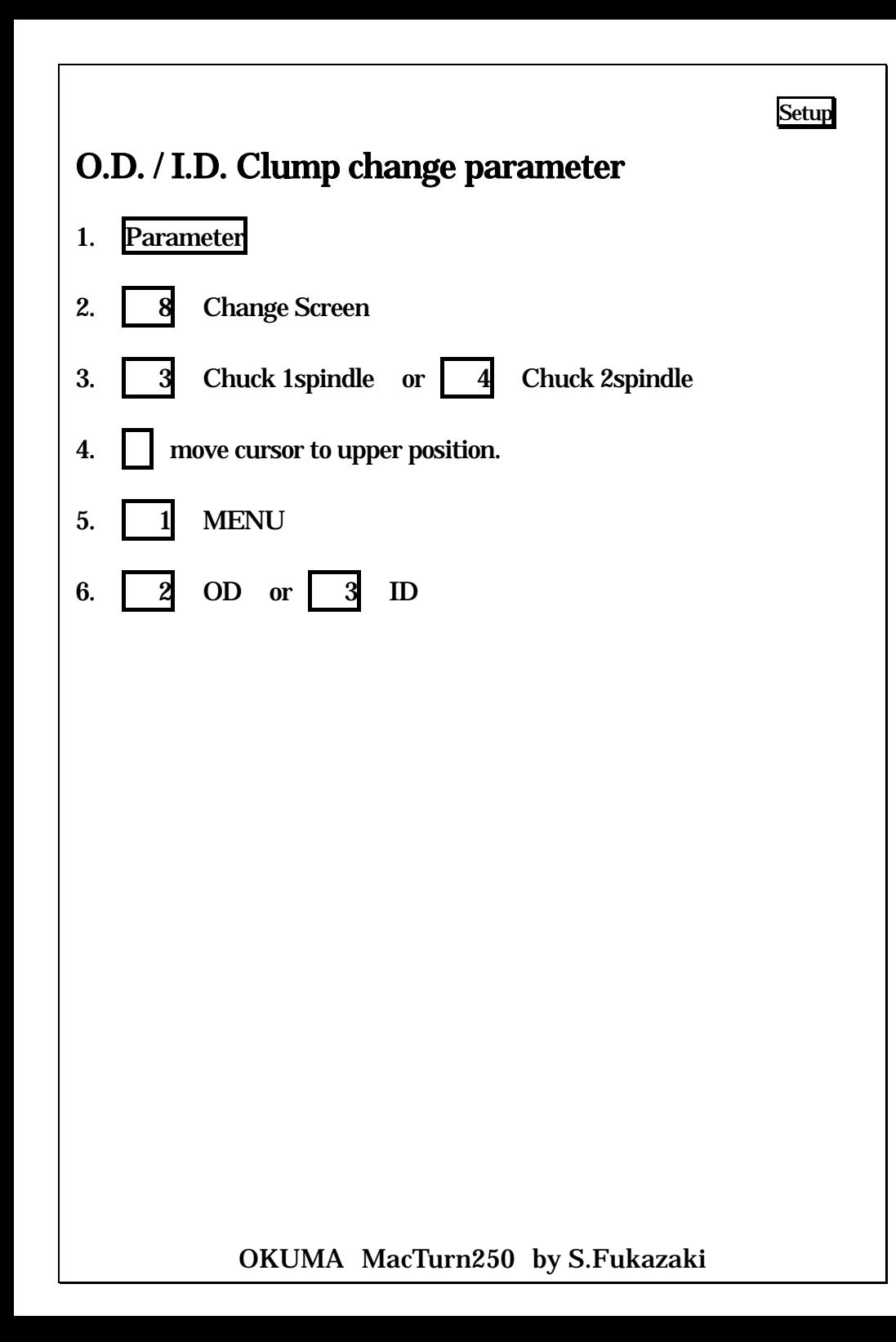

# **Setup** Z-axis Zero Set 1. Put master tool on turret. 2. Manual spindle rotate. 3. Cutting work piece face. 4. Move turret to X-axis direction then stop the spindle.--------- Don't move Z-axis5. Measurement. 6. ZERO SET 7. Confirm the cursor position should be Z-axis position. 8. | | CAL 9. Measure value ENTER -------If cutting face is 0 . Input 0. 10. Check the actual position. Should be same as measurement value. If offset data is from gage line. Have to shift zero data. ZERO SET F ADDZ-axis offset ENTER Attn. Main spindle is minus, sub spindle is plus.

# Z-axis Zero Set by macro program

- 1. Put on which right offset has tool on the turret.
- 2. Manual turn spindle.
- 3. Cutting face of work piece.
- 4. Move turret to X-axis direction then stop the spindle.--------- Don't move Z-axis
- 5. Measurement.
- 6. MDI
- 7. **G205 ZP=Measurement value** If data is 0, only G205 enough
- 8. ENTER
- 9. START
- 10. Check the actual position. Should be same as measurement value.

# Z-axis Zero Set by Sensor

- 1. Put sensor tool on the turret.
- 2. Manual it brings close to less than 3mm of a work.
- 3. Check the sensor, touch the sensor by hand then lamp is on.

Setup

- 4. Turn pulse handle until sensor lamp is on.
- 5. **G205 ZP=Measurement value** If data is 0, only G205 enough
- 6. ENTER
- 7. START
- 8. Check the actual position. Should be measurement value + Tool offset value.

## Attn.

¾ Should be setting parameter Sensor power automatic on.

# Z-axis Zero Set(sensor automatic move)

- 1. Put sensor on the turret.
- 2. Manual It brings close to less than 10mm of a work.
- 3. MDI
- 4. G20 ZP=touch point If value "0" then only G2
- 5. ENTER

# 6. START

- 7. Sensor moves to minus direction to touch the work piece, then return and change zero data automatically.
- 8. Check the Z-axis actual position. Must be "Touch point +Tool offset value".

## Attn.

¾ Should be setting parameter Sensor power automatic on.

# Setup Spindle Rotate Check the Chuck close confirmation signal. If used Tailstock, Check the tailstock-positioning signal. MDI spindle speed ENTER ------during open door is Gear rang under rpm. START Manual Milling Spindle OFF STOP **CCW**  CW JOG

If not spindle rotate. Use MDI then M03 command and START. You will be having alarm then you fund out reason.

OKUMA MacTurn250 by S.Fukazaki

# Touch setter Parameter setting

Put collect offset tool on turret.

Manual move turret to X-axis limit.

Check the interference between sensor and chuck or work piece.

Sensor advance ----- automatic change display to "Tool Data"

Parameter ------- automatic change display to "Sensor position".

It brings close to less than 2mm of a sensor.

Feed override " ".

press Sensor SW

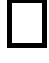

→

↓

Ingress Feed override until 50 100 .

Anther axis also setting.

## Sensor retract

Note: M117 = Sensor Advance M118 = Sensor Retract

### OKUMA MacTurn250 by S.Fukazaki

# Tool offset Manual

Put tool on turret.

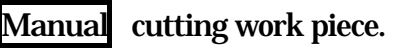

Remove axis. Spindle stop. And measure.

Tool Data

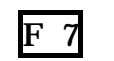

7 ITEM press until "Tool OFFSET" screen.

Actual Tool Number changes by page-key and cursor-key. Select spindle mode. 1spindle or 2spindle Select cutting position Base or Vertical. Select X-axis or Z-axis.

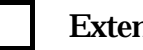

Extend

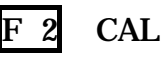

Measurement value ENTER

Attn. Please set Nose-R data.

# Tool offset (Touch setter)

- 1. Put tool on turret.
- 2. Manual move turret to X-axis limit.
- 3. Check the interference between sensor and chuck or work piece.
- 4. Sensor advance ----- automatic change display to "Tool Data"
- 5. It brings close to less than 2mm of a sensor.
- 6. Feed override " ".

↓

↑ Providence in the control of the control of the control of the control of the control of the control of the control of the control of the control of the control of the control of the control of the control of the contro

7. →**press Sensor SW** 

- 8. Ingress Feed override until 50 100 .
- 9. Anther axis also setting.

# 10. Sensor Retract

Attn. Please set Nose-R data.

Note: M117 = Sensor Advance M118 = Sensor Retract

OKUMA MacTurn250 by S.Fukazaki

# -axis Zero Set

Sub spindle chuck open.

Manual

# Main spindle

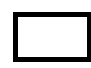

Move W-axis to near main spindle.

Set transfer angle. Refer to attached sheet.

# RESET

Inching spindle by hand, and move the W-axis until work piece faces touch the sub spindle Chuck face.

# ZERO SET

Move cursor to W-axis position.

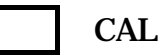

Value ------- Normally " "

# ENTER

## Attn.

At time. Clamp work piece by sub chuck then check the confirmation signal. Signal is on sub spindle mode actual position screen. Same page.

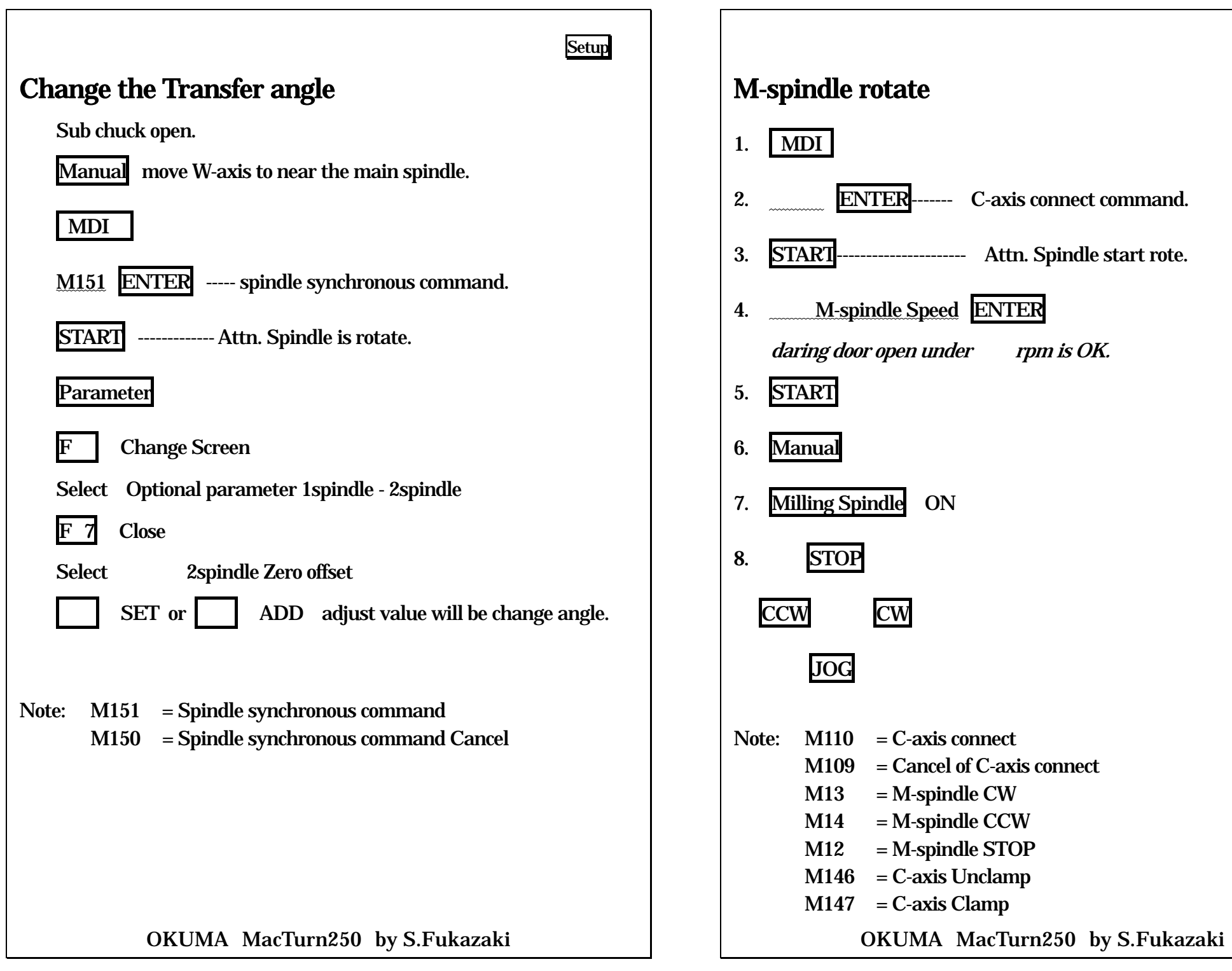

# Tailstock move (Manual)

- 1. Change parameter to center work.
- 2. Unclamp tailstocks bolt4 piece.
- 3. Take out bed cove.
- 4. Return Y-axis to origin position and X-axis to limit position.
- 5. Move Z-axis to connection position.
- 6. Insert connection pin by hand.
- 7. Move Z-axis to target position by pulse handle.
- 8. Back Z-axis 0.5mm for remove connection pin.
- 9. Remove connection pin by hand.
- 10. Clamp tailstocks bolt 4 pieces. From top to down.
- 11. Put covers.

OKUMA MacTurn250 by S.Fukazaki

# Tailstock move Auto

- 1. Change parameter to center work.
- 2. Return Y-axis to origin position and Y-axis Off.
- 3. Move X-axis to limit position.
- 4. Retract tailstock sleeve.
- 5. Feed override 30%
- 6. Return connection
- 7. Ingress Feed override.
- 8. Move until connection position.
- 9. Unclamp
- 10. Check the connection lamp.
- 11. Move Z-axis to target position by manual.
- 12. Back Z-axis 0.5mm for remove connection pin.
- 13. Clamp
- 14. Check the connection off lamp ON.

# By MDI

- 6. MDI
- 7. G152 W ENTER
- 8. START

OKUMA MacTurn250 by S.Fukazaki

# Restart

- 1. Put on restart tool.
- 2. Door close.
- 3. X-axis move to until limit
- 4. Select the screen actual position and program.
- 5. RESET
- 6. AUTO mode
- 7. Single block ON
- 8. Feed override set " ".
- 9. FMain Prg\_Oper

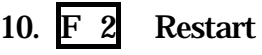

11. NT **ENTER** 

for more then 2nd time number ENTER

- 12. F**OK**
- 13. 8 Close
- 14. Wait until Reading pointer stop.
- 15. Sequence Restart-----------------------------Attn. Start move.
- 16. Continue by START

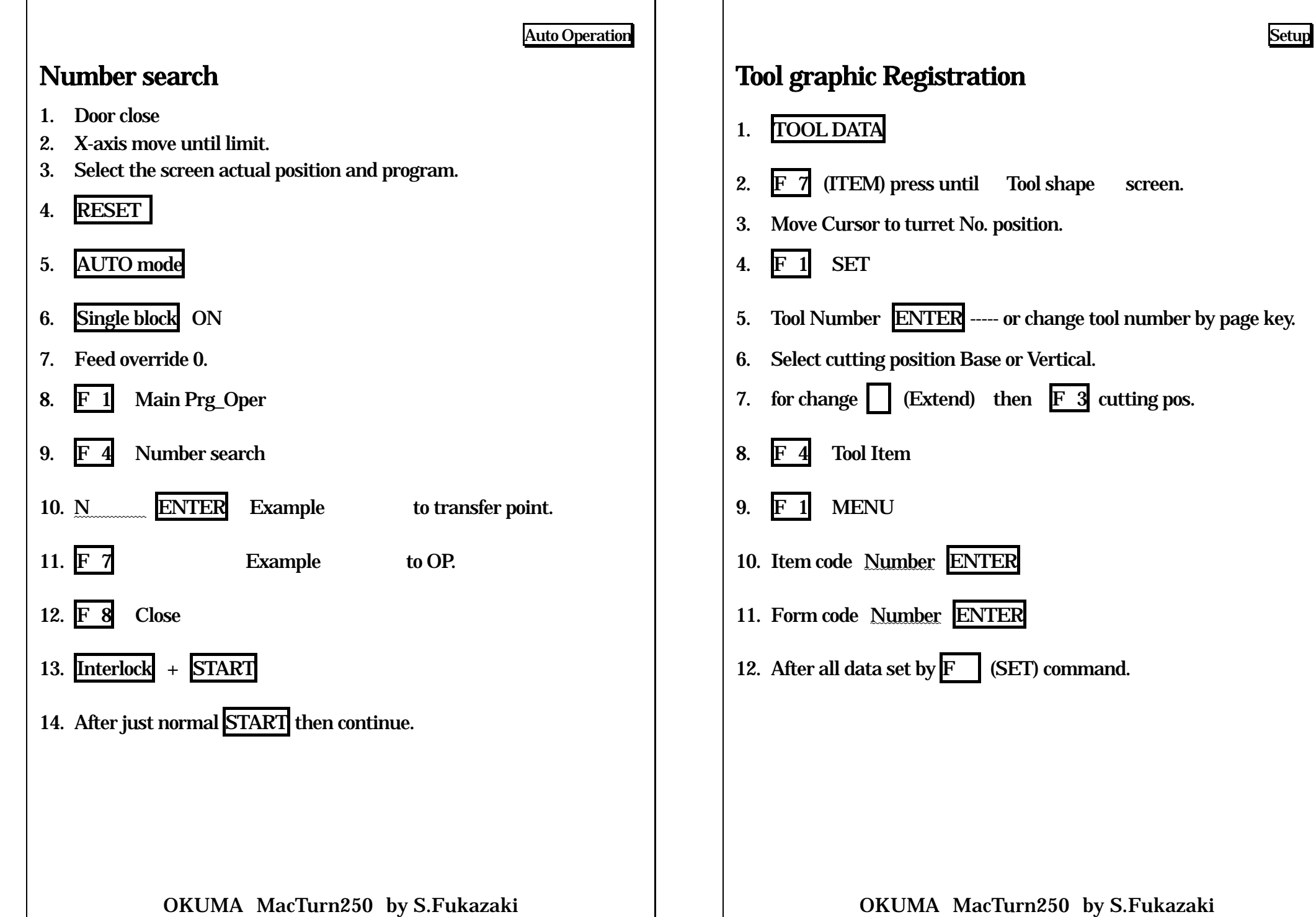

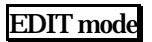

# File copy to floppy disk

Machine MD1: Floppy FD0:

1. Insert Floppy disk to floppy driver Check unprotect

## 2. EDIT mode

3. Move Cursor to source file name.

4. 5 Copy

5. 2 FD0 Copy

OKUMA MacTurn250 by S.Fukazaki Each data set | 1| MENU | 3| Select 7 Out 8**Close** 8**Close** 

Data backup Tool/Parameter/Zero

poisoning cursor to file name.

TOOL DATA

Extend

7 D-PIP

**Output** 

File name ENTER

*Designation of the contract of the contract of the contract of the contract of the contract of the contract of the contract of the contract of the contract of the contract of the contract of the contract of the contract* 

→

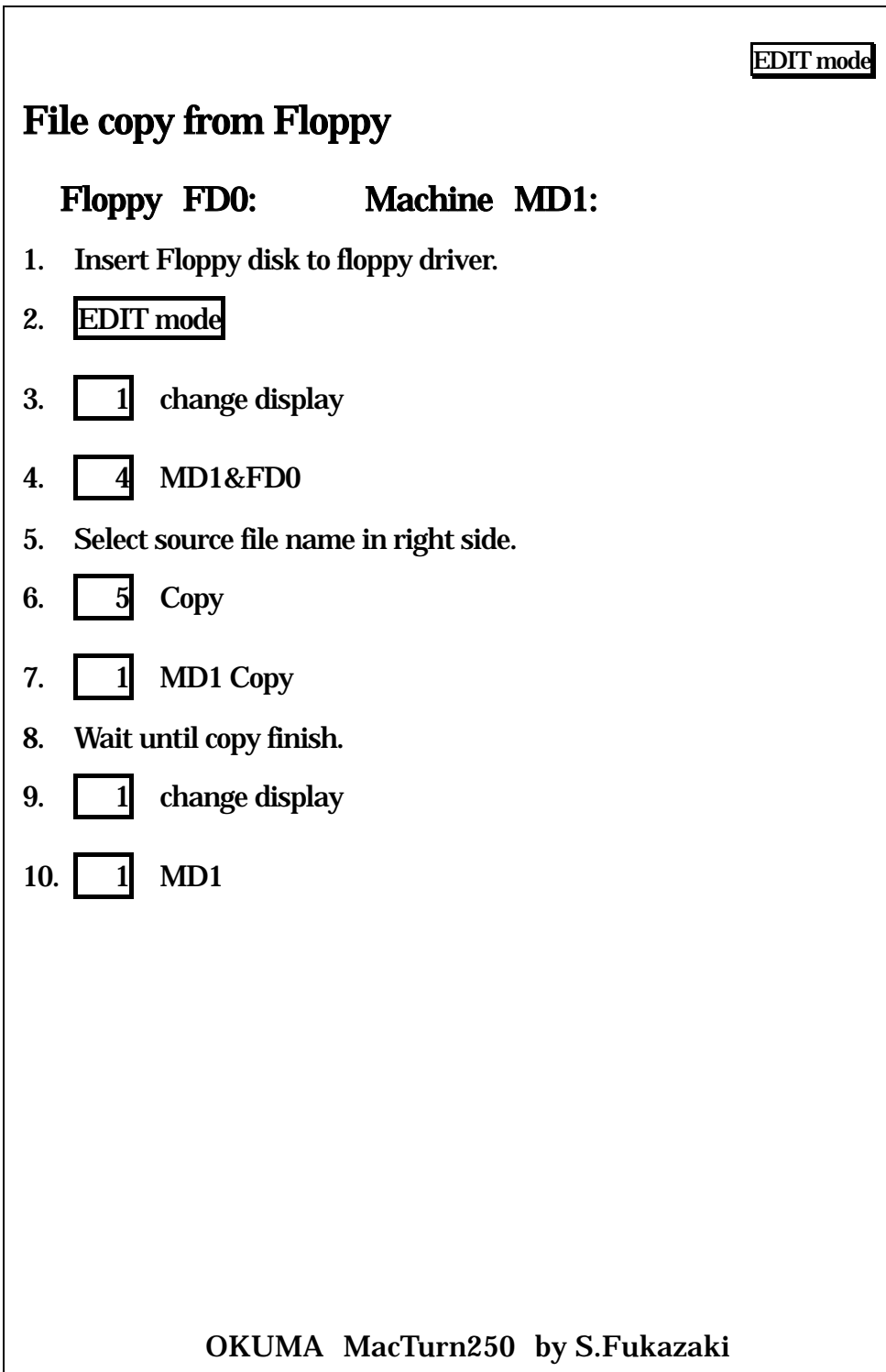